## **NOŚNIK DLA ZDJĘĆ**

Ustawia nośnik rejestrowania/odtwarzania zdjęć.

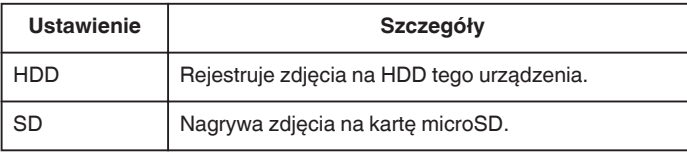

## **Wyświetlanie pozycji**

1 Dotknij (b), aby wyświetlić menu.

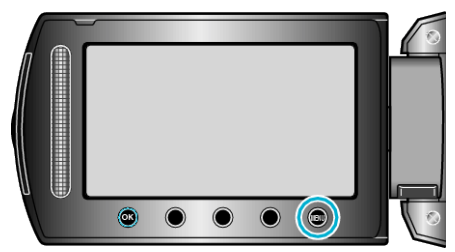

2 Wybierz "USTAWIENIA MEDIÓW" i dotknij ®.

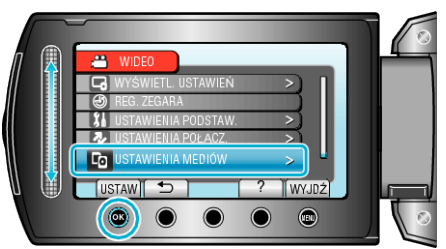

3 Wybierz "NOŚNIK DLA ZDJĘĆ" i dotknij ®.

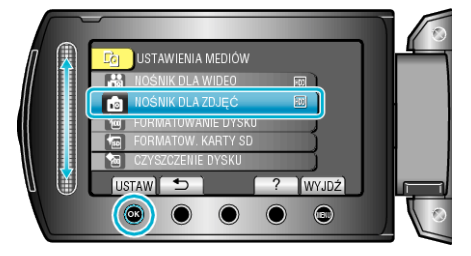